# Dataverse, Journals, and Sensitive Data

Gustavo Durand Dataverse Technical Lead / Architect Data-PASS Pre-APSA Workshop - August 30, 2017

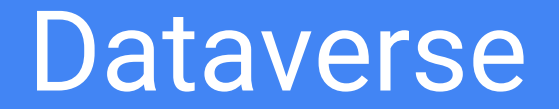

### **Dataverse**

- Overview, Features, and Technology
- Development Process
	- Transparency, Strategic Goals, Roadmap
- Collaborations
- Community

#### **Overview**

- **● An open-source platform to publish, cite, and archive research data**
- Built to support multiple types of data, users, and workflows
- Developed at Harvard's Institute for Quantitative Social Science (IQSS) since 2006
- Development funded by IQSS and with grants, in collaboration with institutions around the world
- 15 on the core team developers, designers, UI/UX, metadata specialists, curation manager

#### Dataverse Features - Data

- Persistent IDs / URLs
	- DataCite
	- Handle
- Automatically Generated Citations with attribution
- Compliant with FAIR and data citation principles
- Domain-specific Metadata
- Versioning
- File Storage
	- Local
	- Swift (OpenStack)
	- S3 (Amazon)

#### Dataverse Features - Users

- Multiple Sign In options
	- Native
	- Shibboleth
	- OAuth (ORCID)
- Dataverses within Dataverses
- Branding
- Widgets

#### Dataverse Features - Workflows

- Permissions
- Access Controls and Terms of Use
- Publishing Workflows
- Private URLs
- Upload / Download Workflows
	- Browser
	- Dropbox
	- Rsync (for big data "packages")

### Dataverse Features - Interoperability

- APIs
	- SWORD
	- Native
- Harvesting (OAI-PMH)
	- Client
	- Server

### **Glassfish Server 4.1**

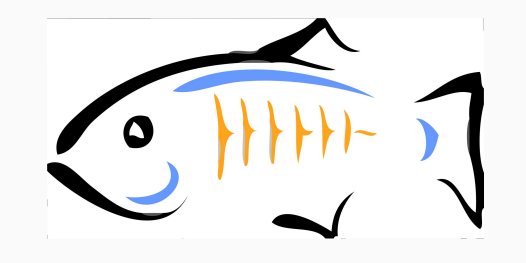

### **Java SE8**

### **Java EE7**

- Presentation: JSF (PrimeFaces), RESTful API
- Business: EJB, Transactions, Asynchronous, Timers
- Storage: JPA (Entities), Bean Validation

**Storage**: Postgres, Solr, File System / Swift / S3

### Dataverse Development Process

- **Inbox**
- **Backlog**
- **This Sprint**
- Development
- Code Review
- QA
- **Done**

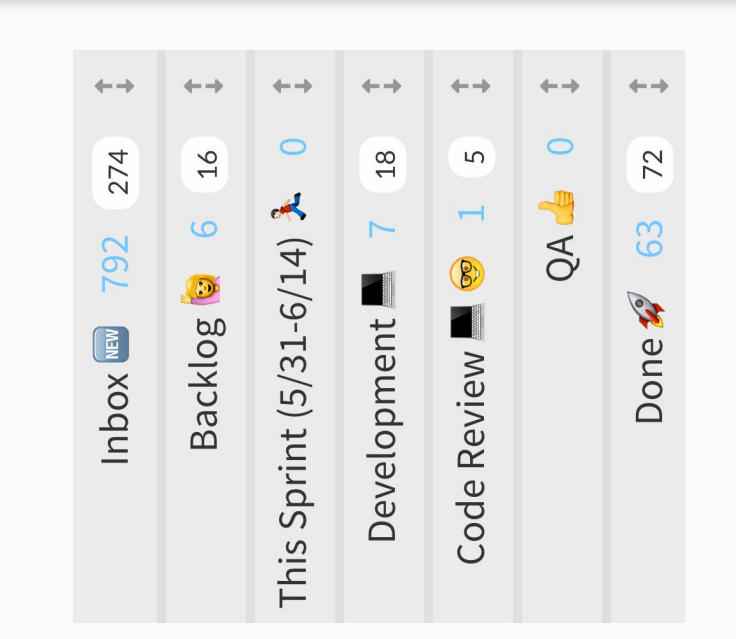

### <http://dataverse.org/goals-roadmap-and-releases>

<https://waffle.io/IQSS/dataverse>

- SBGrid Data
	- Large Data and Support
- Massachusetts Open Cloud
	- Big Data Storage and Compute Access (OpenStack)
- DANS/CIMMYT
	- Handles Support
- ResearchSpace
	- API Java Client Library
- (soon) Provenance
	- **W3C PROV**

#### Dataverse Community

● 26 installations around the world

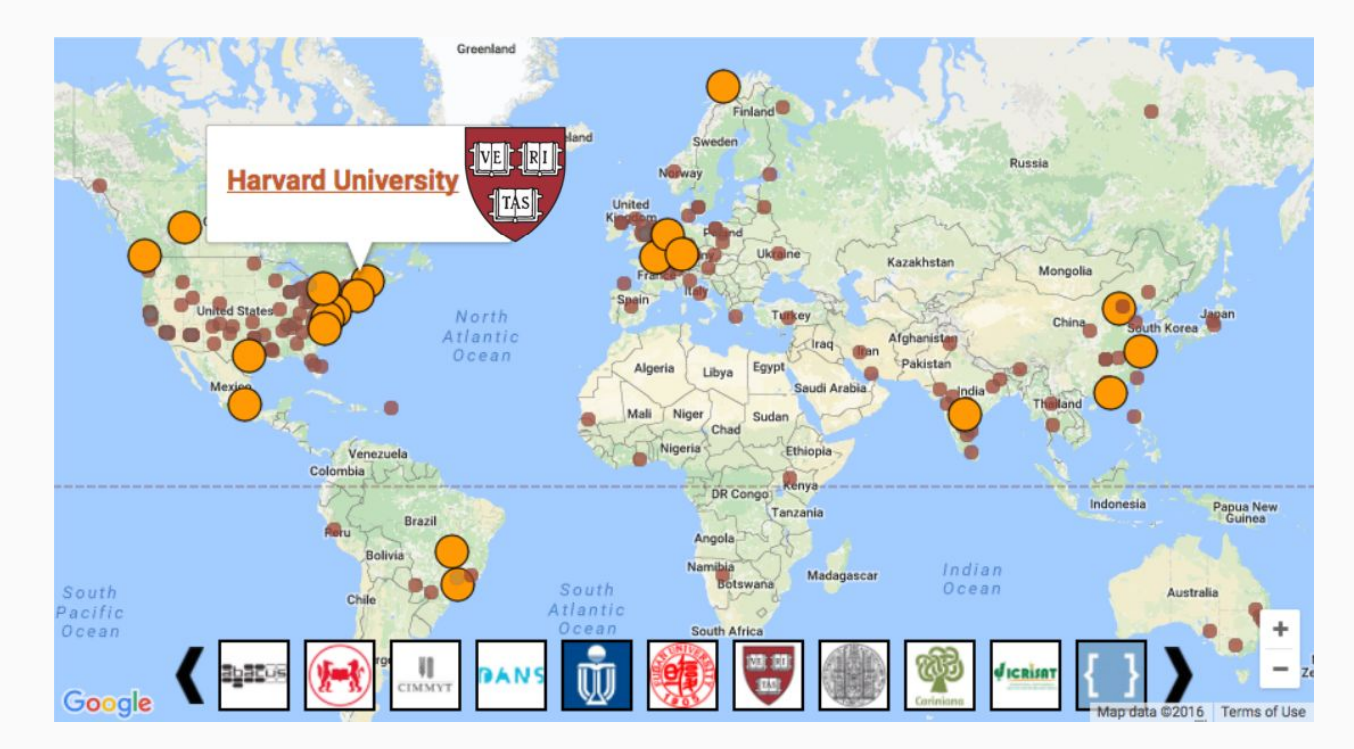

### Dataverse Community

- 40+ code contributors outside of the Core Team
- Hundreds of members of the Dataverse Community developers, researchers, librarians, data scientists
	- Dataverse Google Group
	- Dataverse Community Calls
	- Dataverse Community Meeting

### **Community**

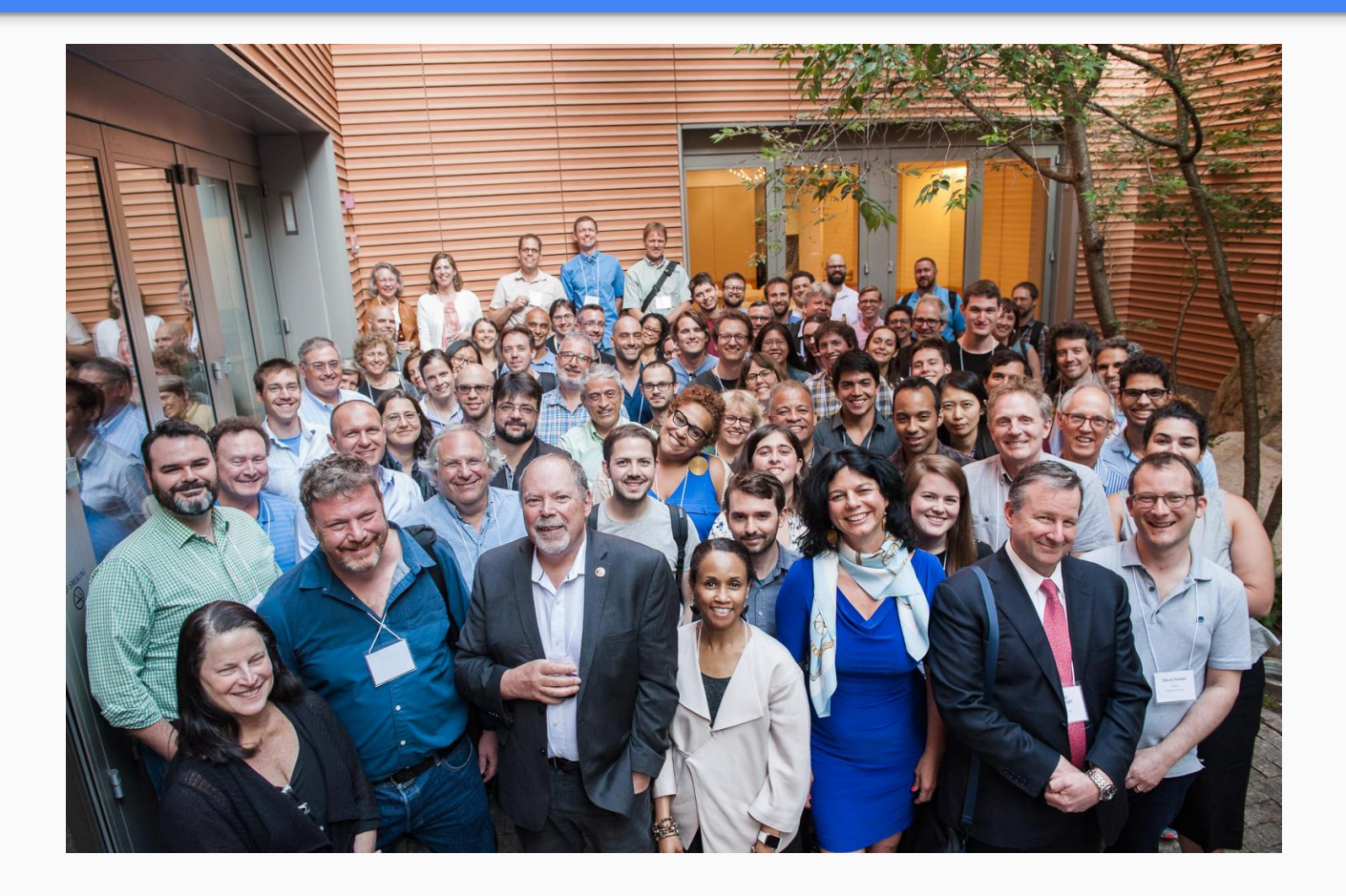

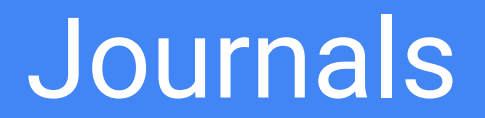

### **Journals**

- **•** Overview
- Permissions
- Demo
	- Review Workflow
	- Private URLs

### <https://dataverse.org/journals>

- We recommend four ways that journals can use Dataverse repositories to ensure that authors make data available and get credit for their research, with links to and from associated published articles
	- Set up a journal dataverse
	- Set up a journal dataverse with data curation & verification
	- Integrate your journal's manuscript submission system with Dataverse
	- Recommend Dataverse to authors

Robust Permission System:

- System Roles
- Custom Roles (can be defined per installation)
- Groups
	- Explicit
	- IP
	- Shibboleth
- Inheritance
	- dataverse -> dataset
	- dataset -> file

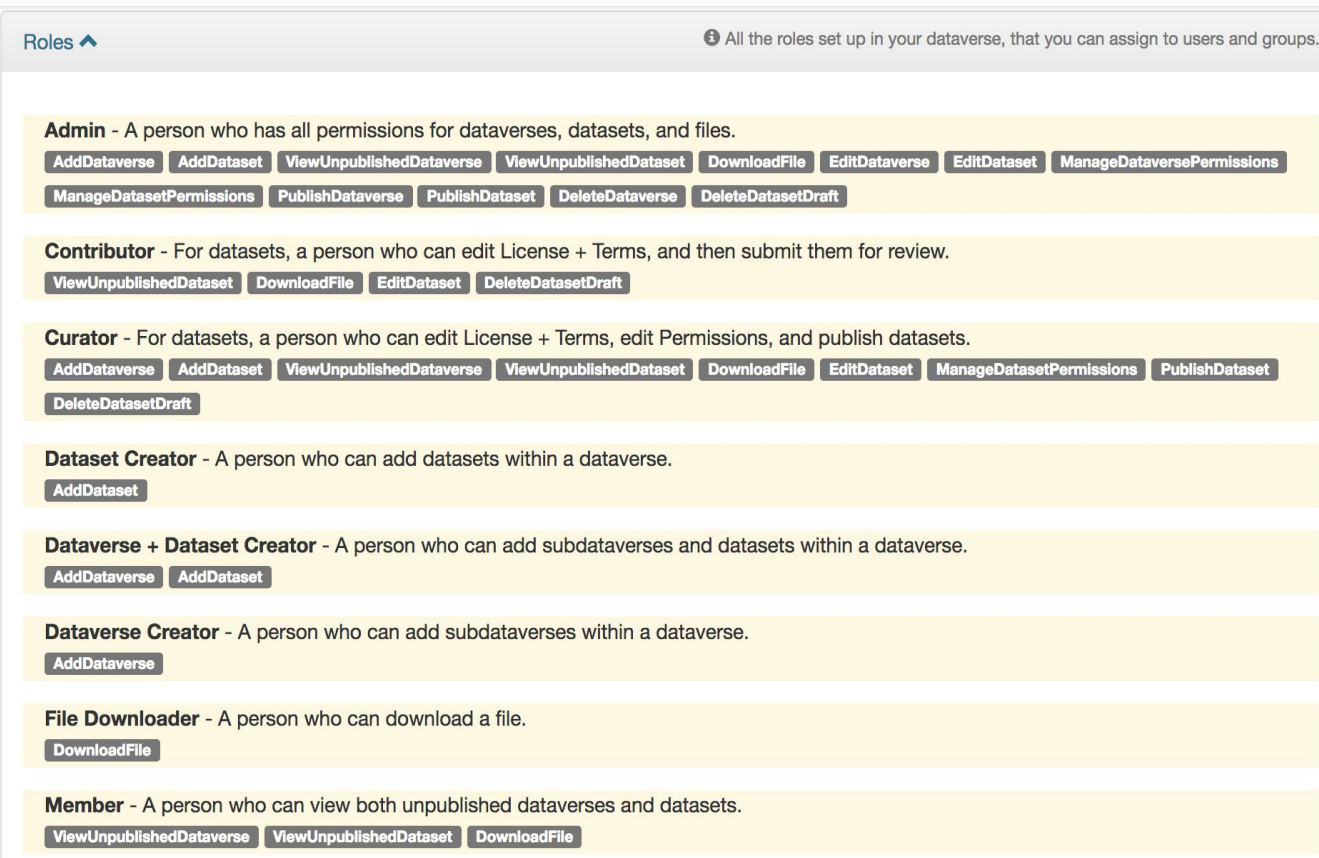

If you have a **Contributor** role in a Dataverse you can **submit your dataset for review** when you have finished uploading your files and filling in all of the relevant metadata fields.

- 1. To Submit for Review, go to your dataset and click on the "Submit for Review" button, which is located next to the "Edit" button on the upper-right.
- 2. Once Submitted for Review: the Admin or Curator for this dataset will be notified to review this dataset before they decide to either "Publish" the dataset or "Return to Author".
	- a. If the dataset is published the contributor will be notified that it is now published.
	- b. If the dataset is returned to the author, the contributor of this dataset will be notified that they need to make modifications before it can be submitted for review again.

#### Private URLs

Creating a **Private URL** for your dataset allows you to share your dataset (for viewing and downloading of files) before it is published to a wide group of individuals who may not have a user account on Dataverse. Anyone you send the Private URL to will not have to log into Dataverse to view the dataset.

- 1. Go to your unpublished dataset
- 2. Select the "Edit" button
- 3. Select "Private URL" in the dropdown menu
- 4. In the pop-up select "Create Private URL"
- 5. Copy the Private URL which has been created for this dataset and it can now be shared with anyone you wish to have access to view or download files in your unpublished dataset.

Sensitive Data

### Sensitive Data

- Dataverse 5
	- Infrastructure
	- DataTags
	- PSI (Differential Privacy)

#### **Infrastructure**

- Encrypted Transit (already supported)
- Encrypted Storage ([#4113\)](https://github.com/IQSS/dataverse/issues/4113)
- Require verification of e-mail address  $(\#3300)$  $(\#3300)$
- Complex Passwords ([#3150](https://github.com/IQSS/dataverse/issues/3150))
	- :PVMinLength, :PVMaxLength
	- :PVCharacterRules, :PVNumberOfCharacteristics
	- :PVDictionaries
	- :PVGoodStrength
- Mitigate against password guessing  $(\frac{\#3153}{4})$  $(\frac{\#3153}{4})$  $(\frac{\#3153}{4})$
- Bulk Removal of Roles / Permissions ([#4055\)](https://github.com/IQSS/dataverse/issues/4055)

### A **datatag** is a set of security features and access requirements for file handling.

A **datatags repository** is one that stores and shares data files in accordance with a standardized and ordered level of security and access requirements.

### DataTags Levels

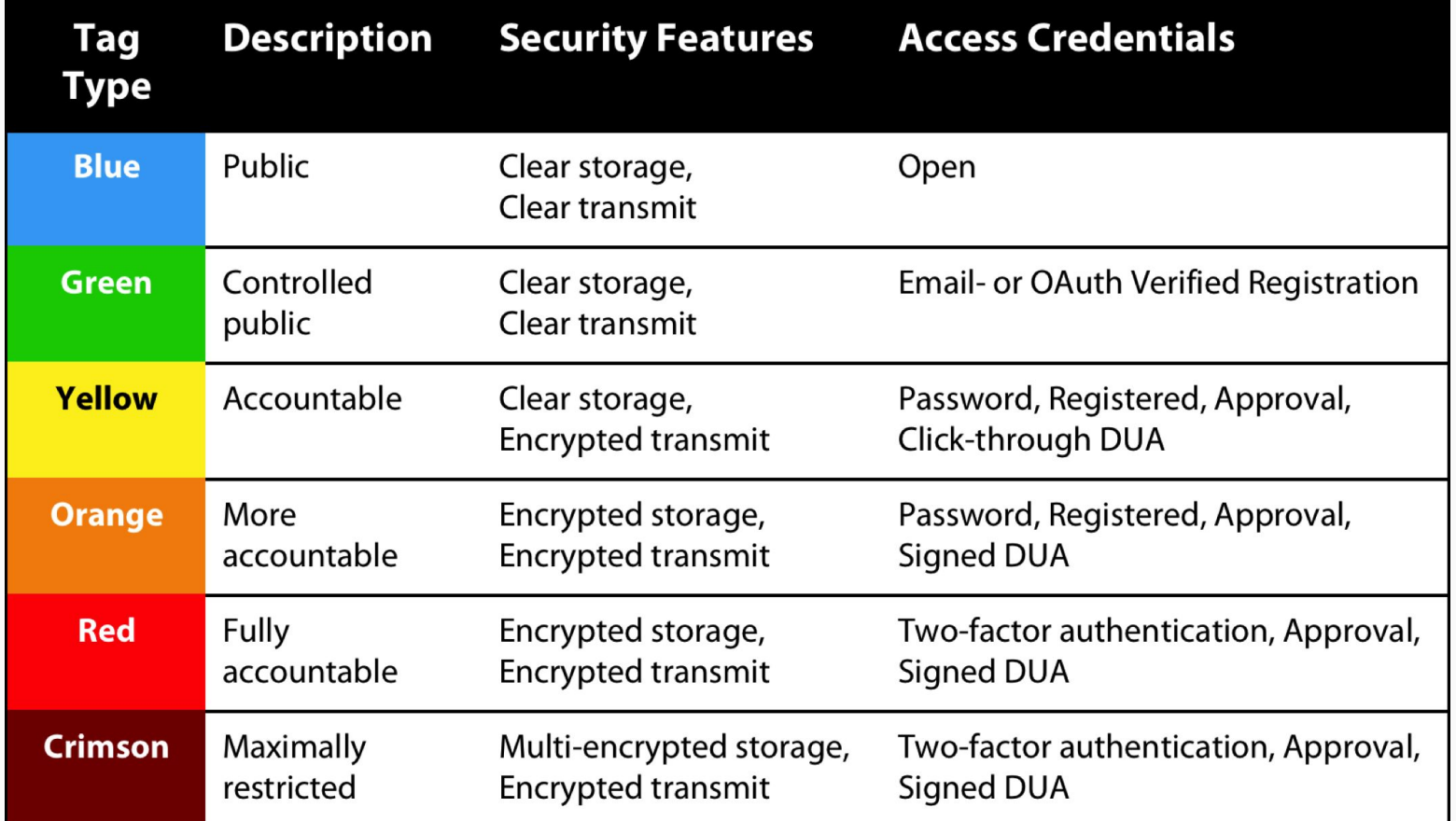

#### **DataTags**

Harvard Dataverse > Gary King Dataverse > New Dataset Host Dotoverse **Gary King Dataverse** Metadata **Edit Tags Dataset Template** Changing the Does your data have any legal restrictions? Learn more in the Topics Tags **None** section or the DataTags Level section of the User Guides. \* Asterisks indicate required fields **DataTags Level C**Yellow Citation Metadata -Potentially harmful personal information. Terms Yellow - Potentially harmful person... Please provide additional information about your used based on its properties and the Take a survey about your data to determine applicable restrictions required by various legal re recommended restrictions DataTags Level sitive data that require legal restrictions? Take DataTags Survey restrictions. **Topic Tags** strictions, or.... Select a tag to describe the topic(s) of data requires legal restrictions and I would like to this is (data, documentation, code). data to determine recommended restrictions. Select...  $\overline{\phantom{a}}$ **Custom Topic Tag** Creating a new tag will add it as a tag option for all files in this dataset. Apply Add new topic tag... Files **Tabular Data Tags** Select a tag to describe the type(s) of data this is (survey, time series, geospatial, etc). For more information about supported file formats Select...  $\blacksquare$ Select Files to Add Save Changes Cancel

Drog and drop files here

### PolicyModels

PolicyModels is a system for creating models of policies, and can be used to perform interactive interviews which yield a concrete treatment that is both human readable and machine actionable.

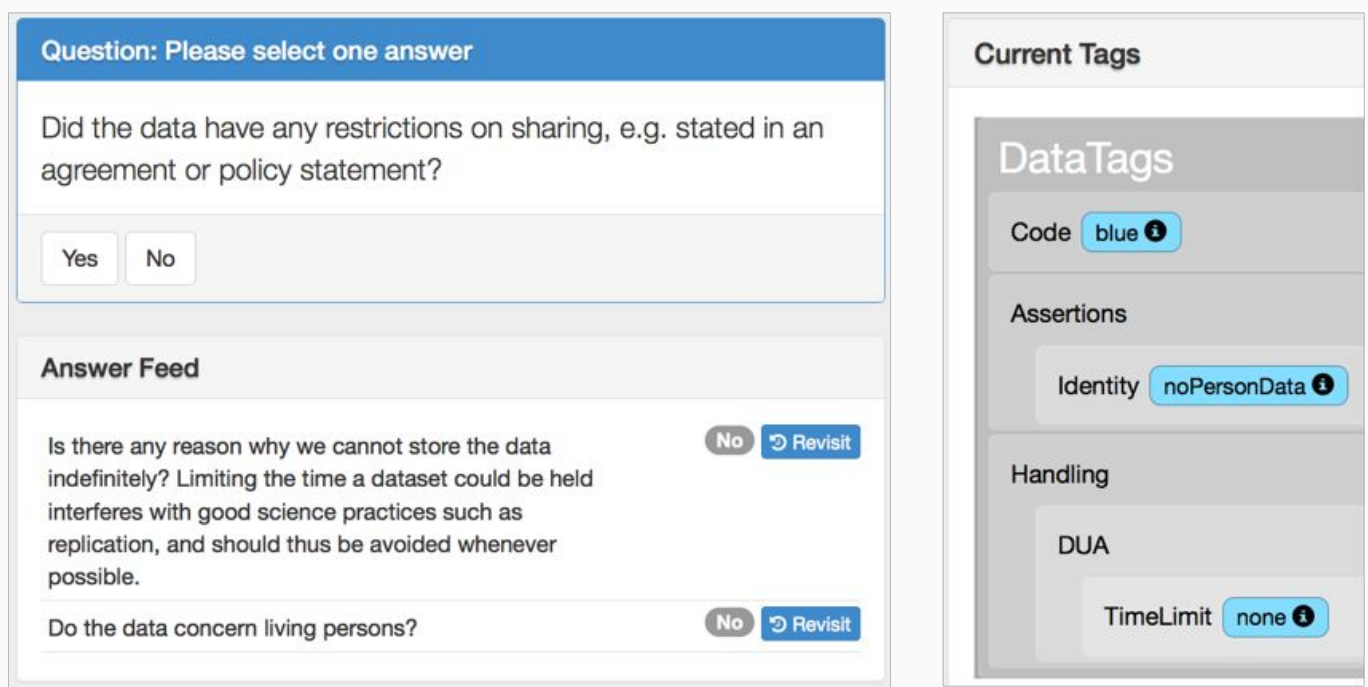

### <https://privacytools.seas.harvard.edu/datatags>

<https://datatags.org/>

### What is Differential Privacy?

#### $Pr[T(M(X)) = 1] \leq e^{\epsilon} Pr[T(M(X')) = 1] + \delta,$  $\forall T$ .

### **Differential Privacy** is a formal, mathematical conception of privacy preservation.

It **guarantees** that any reported result does not reveal information about any one single individual, regardless of auxiliary information.

### PSI (Differential Privacy)

### Private data Sharing Interface

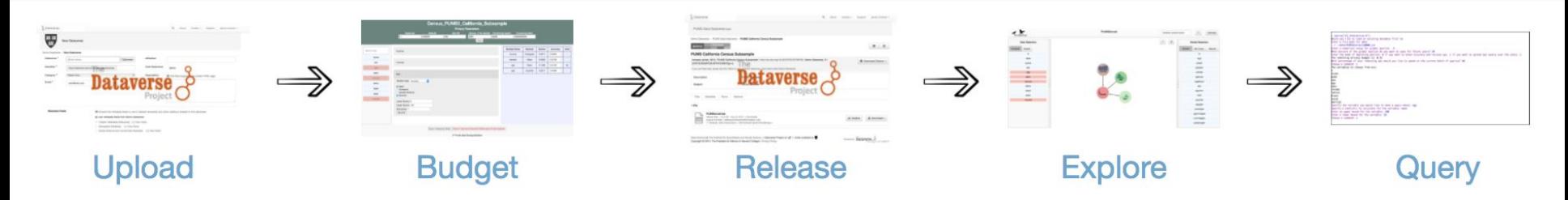

- **upload** private data to a secured Dataverse archive,
- decide / **budget** what statistics they would like to release about that data
- **release** privacy preserving versions of those statistics to the repository
- that can be **explored** through a curator interface without releasing the raw data
- including interactive **queries**.

### PSI - Budgeteer

The budgeteer allows users to select which statistics they would like to calculate and are given estimates of how accurately each statistic can be computed. They can also redistribute their privacy budget according to which statistics they think are most valuable in their dataset.

#### Variable Name **Statistic Hold**  $\checkmark$ Error A age Search variable names Mean 0.9586  $\Box$ age Variable Type: Numerical  $\frac{1}{\sqrt{2}}$  $\Omega$ puma Mean **Show Epsilon** Confidence Level sex Histogram (a)  $0.05$   $\bullet$ age Quantile Reserve budget for future users educ The selected statistic(s) require the metadata fields below. Fill these in with reasonable estimates that a knowledgeable person could make without having looked at the raw data. Do not use values directly from income your raw data as this may leak private information. Click here for more information. latino Lower Bound: 18 black Upper Bound: 50 asian Delete variable married

#### **Census PUMS5 California Subsample**

#### **Privacy Loss Parameters Edit Parameters 0**

Epsilon (ε): 0.1000 Delta ( $\delta$ ):  $1 \times 10^{-6}$ 

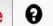

### <https://privacytools.seas.harvard.edu/differential-privacy>

<https://privacytools.seas.harvard.edu/psi>

## Thank you!

### Please get in touch with us!

Google Group, Github, IRC, Twitter - dataverse.org/contact

[support@dataverse.org](mailto:support@dataverse.org)

**Dataverse Community Meeting 2018**

**June 13, 14, 15 at Harvard University**